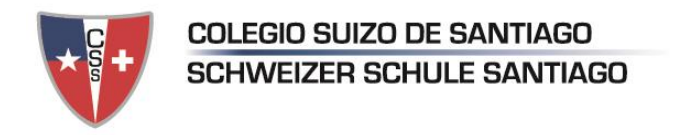

## **Procedimiento de inscripción en las ACLES a través de la plataforma SchoolNet.**

A partir del año 2018 estamos usando el sistema SchoolNet para las inscripciones de los estudiantes en las actividades extracurriculares de libre elección. A esta página pueden acceder a través de la página web del CSS o con la dirección [www.schoolnet.colegium.com](http://www.schoolnet.colegium.com/)

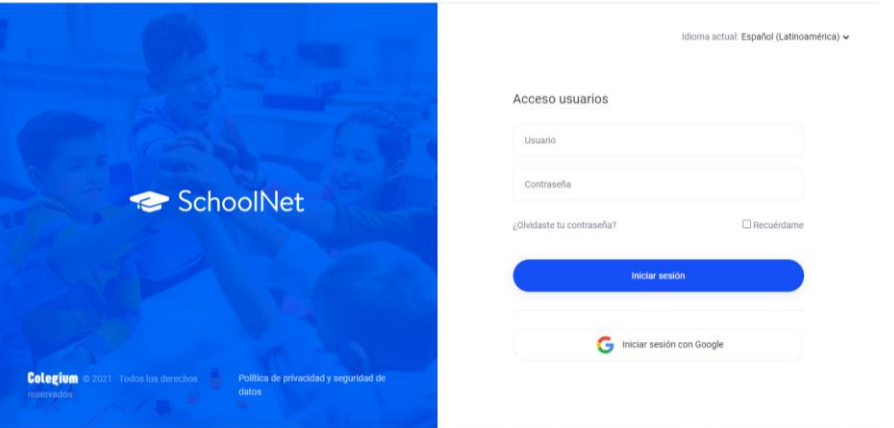

Una vez allí, deben tener un usuario y contraseña para ingresar. Estas credenciales son entregadas por nuestro Equipo de Informática, en caso de no tener esa información, se pueden comunicar con ellos a través del correo electrónico [informatik@css.cl](mailto:informatik@css.cl)

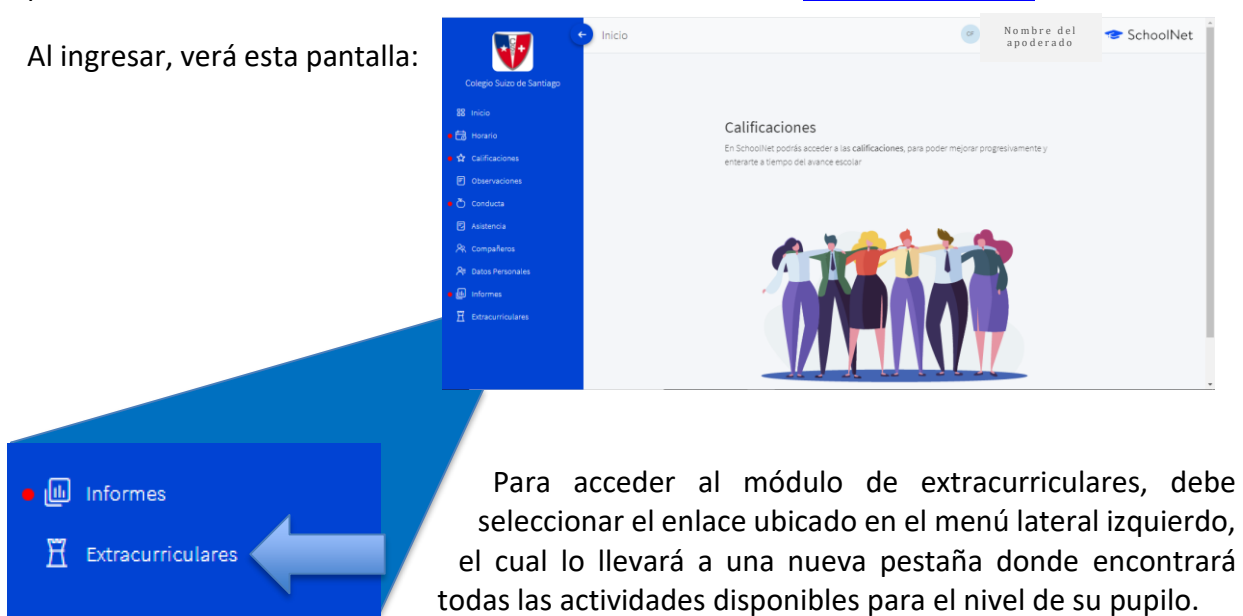

Si tiene más de un pupilo matriculado en el CSS, en la barra superior verá la opción de cambiar el perfil entre uno y otro para ver las diferentes actividades, como podrá observar en la siguiente imagen.

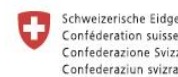

**SWISS** Schweizerische Eidgenossenschaft **GOVERNMENT APPROVED** Confederazione Svizzera

educationsuisse **SCHOOL** 

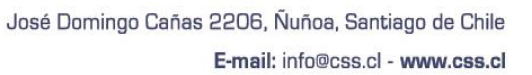

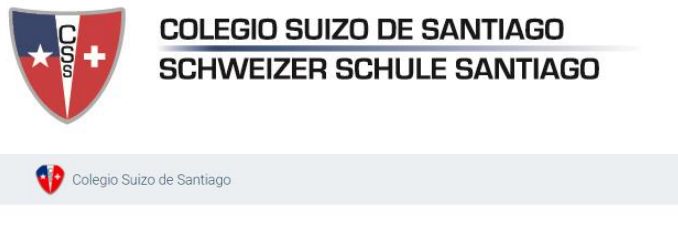

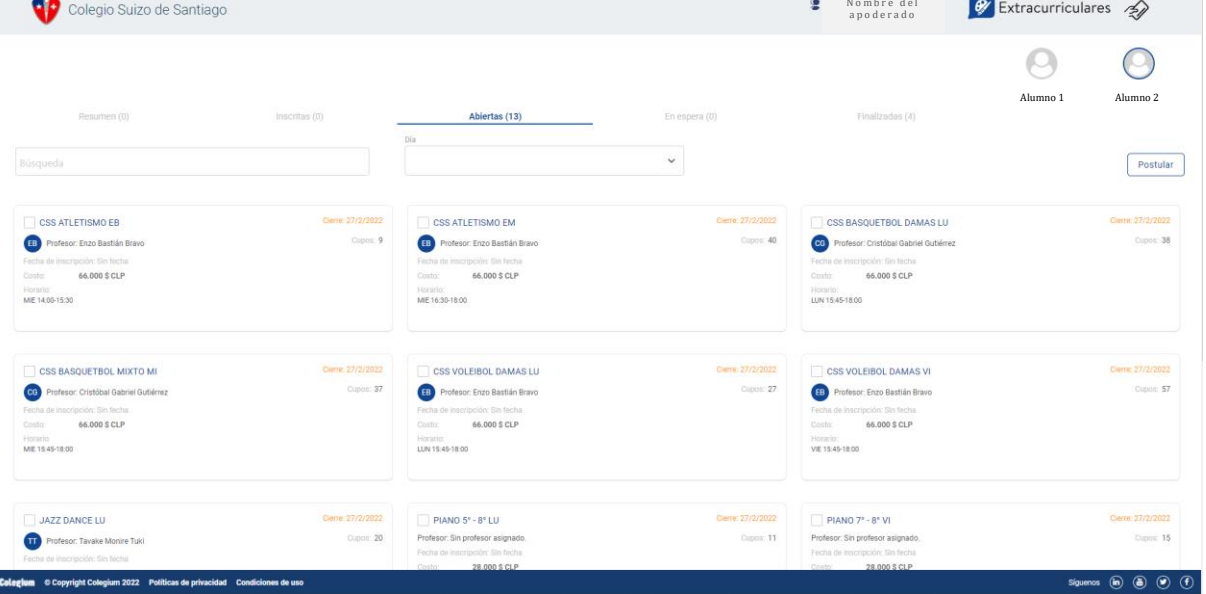

En esta sección deberá seleccionar la pestaña que dice "Abiertas", donde se mostrarán los talleres disponibles, marcando la casilla a la izquierda del nombre de las actividades. Una vez completa la selección, hacer clic en el botón "Postular".

Le recomendamos revisar la oferta de actividades publicada en la página web del CSS con antelación para tener una idea clara de a qué actividades postular.

Para confirmar la postulación de los estudiantes, se debe hacer pago del costo total de la actividad previo al inicio de clases, en el caso de las actividades ofrecidas por el CSS. Para esto, el módulo está enlazado al sistema WebPay para que pueda efectuar el pago a través de internet, siendo este el único método de pago. Para realizar el pago, por favor siga las siguientes instrucciones:

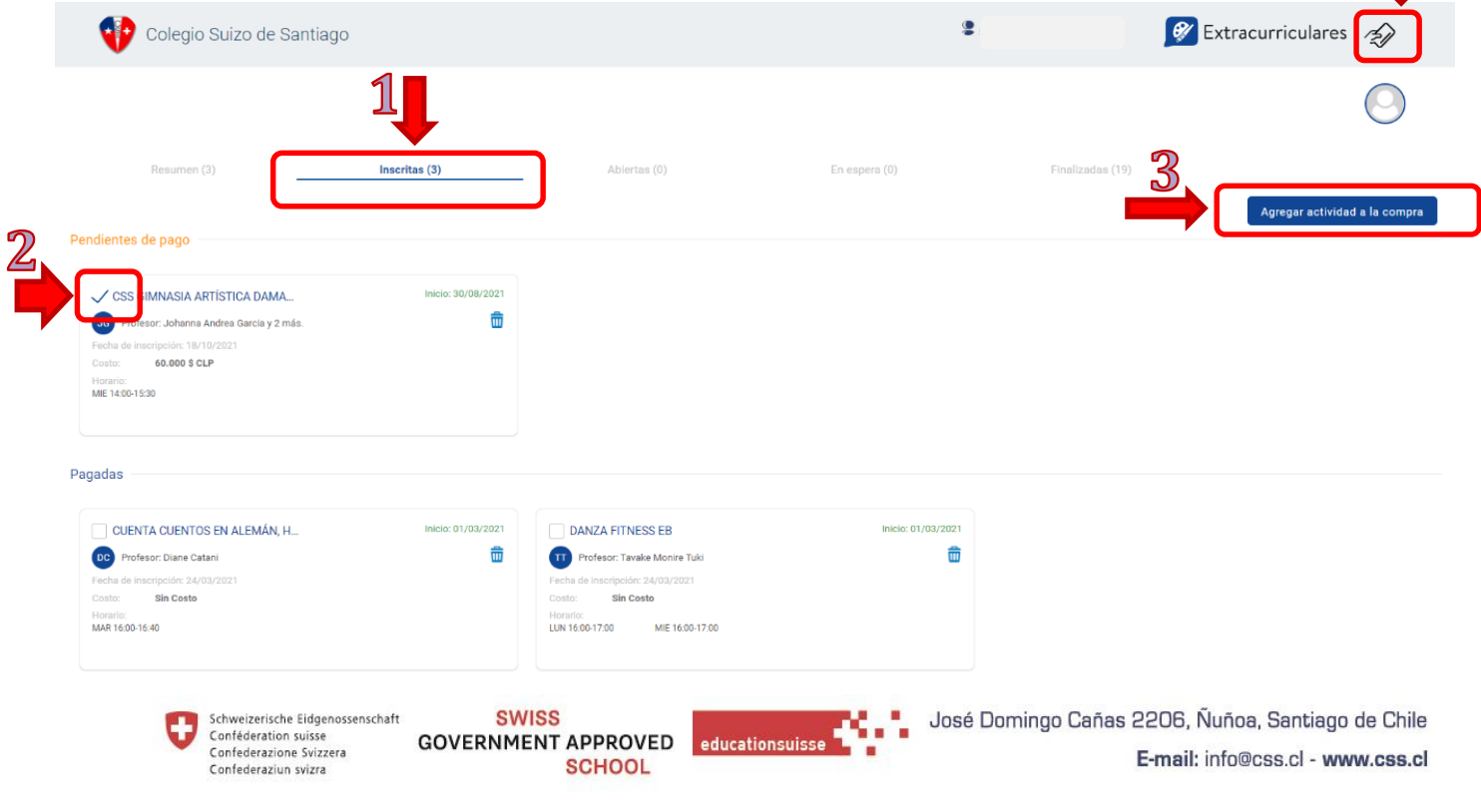

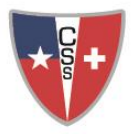

## **COLEGIO SUIZO DE SANTIAGO SCHWEIZER SCHULE SANTIAGO**

Cabe resaltar que las actividades dictadas por un profesor externo al CSS, es decir, una actividad particular, tienen una cuota inicial, diferente a la mensualidad. La primera es pagada al CSS a través de SchoolNet, mientras que las segundas son pagadas directa y exclusivamente al profesor que la dicta.

Los estudiantes pertenecientes a las Selecciones deportivas tienen una inscripción previa por parte de Inspectoría y esta se verá reflejada en el módulo para los apoderados. Es decir, si entra al módulo y encuentra que su pupilo ya está inscrito en una actividad, significa que este ha sido elegido para hacer parte de la SELECCIÓN que representará al CSS en los diferentes torneos en los que participamos.

Para más información acerca de este y otros cambios, favor remitirse al documento de Términos y Condiciones de las Actividades Extracurriculares de Libre Elección, donde podrá ampliar toda la información referente a las Actividades Extracurriculares del CSS.

Tenga en consideración, que la inscripción en las actividades extracurriculares de libre elección del CSS implica la completa aceptación de los Términos y Condiciones, documento publicado en la página web del CSS.

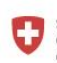

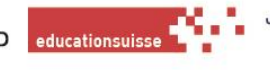